# **Sun City Computer Club**

Windows SIG

June 13, 2023 **Questions, Comments, Suggestions welcomed at any time**

 **Even Now**

- [Audio Recording of this session](https://vimeo.com/835952724?share=copy)
- Use the link above to access MP4 audio recording
- **Audio Recording in Progress**
- SIG attendees are required to be members of the chartered club sponsoring that SIG. Sun City Community Association By-law
- Sig leader anyone?
- iDevices
- Topic Suggestions plea(se)
- Your suggestions future presentations
- In person meetings

# Ever want to be a presenter??

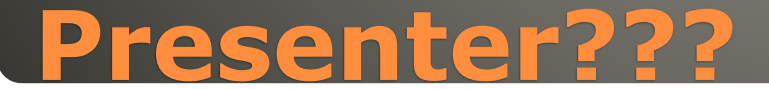

# **May Cumulative Update issues?**

Windows Malicious Software Removal Tool x64 - v5.114 (KB890830) **Status:** Installing - 0%

2023-06 Cumulative Update for .NET Framework 3.5, 4.8 and 4.8.1 for Windows 10 Version 22H2 for x64 (KB5027538) **Status: Downloading - 100%** 

2023-06 Cumulative Update for Windows 10 Version 22H2 for x64-based Systems (KB5027215) **Status:** Downloading - 0%

#### **June Microsoft Patch Tuesday Windows 10**

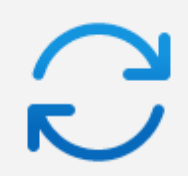

#### Updates available Last checked: Today, 12:22 PM

Windows Malicious Software Removal Tool x64 - v5.114 (KB890830) Downloading - 84% 2023-06 Cumulative Update for Windows 11 Version 22H2 for x64-based Systems (KB5027231) Downloading - 1% 2023-06 Cumulative Update for .NET Framework 3.5 and 4.8.1 for Windows 11, version 22H2 for x64 Downloading - 100% (KB5027119) Security Intelligence Update for Microsoft Defender Antivirus - KB2267602 (Version 1.391.1333.0) Installing - 0% Update for Microsoft Defender Antivirus antimalware platform - KB4052623 (Version 4.18.23050.5) Downloading - 63%

Install all

# **June Microsoft Patch Tuesday Windows 11**

• 78 vulnerabilities 38 Remote Code Execution • 6 Critical • 0 actively being exploited

• 16 Edge vulnerabilities June 2

#### **Microsoft Patch Tuesday June 2023**

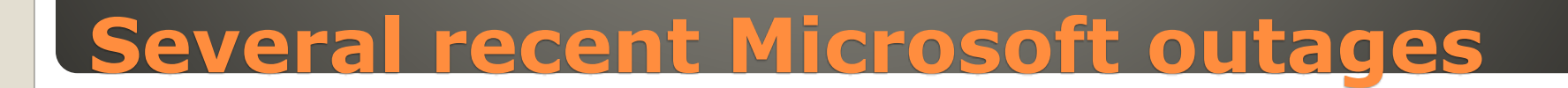

• Edge improvements Discover pane resizable Drag link from vertical tab to open new tab • Windows 11 Content-Adaptive Brightness Control Widget picker OneDrive storage – Accounts page Tab limits for Alt+Tab Print Screen shortcut

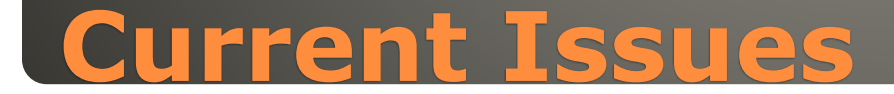

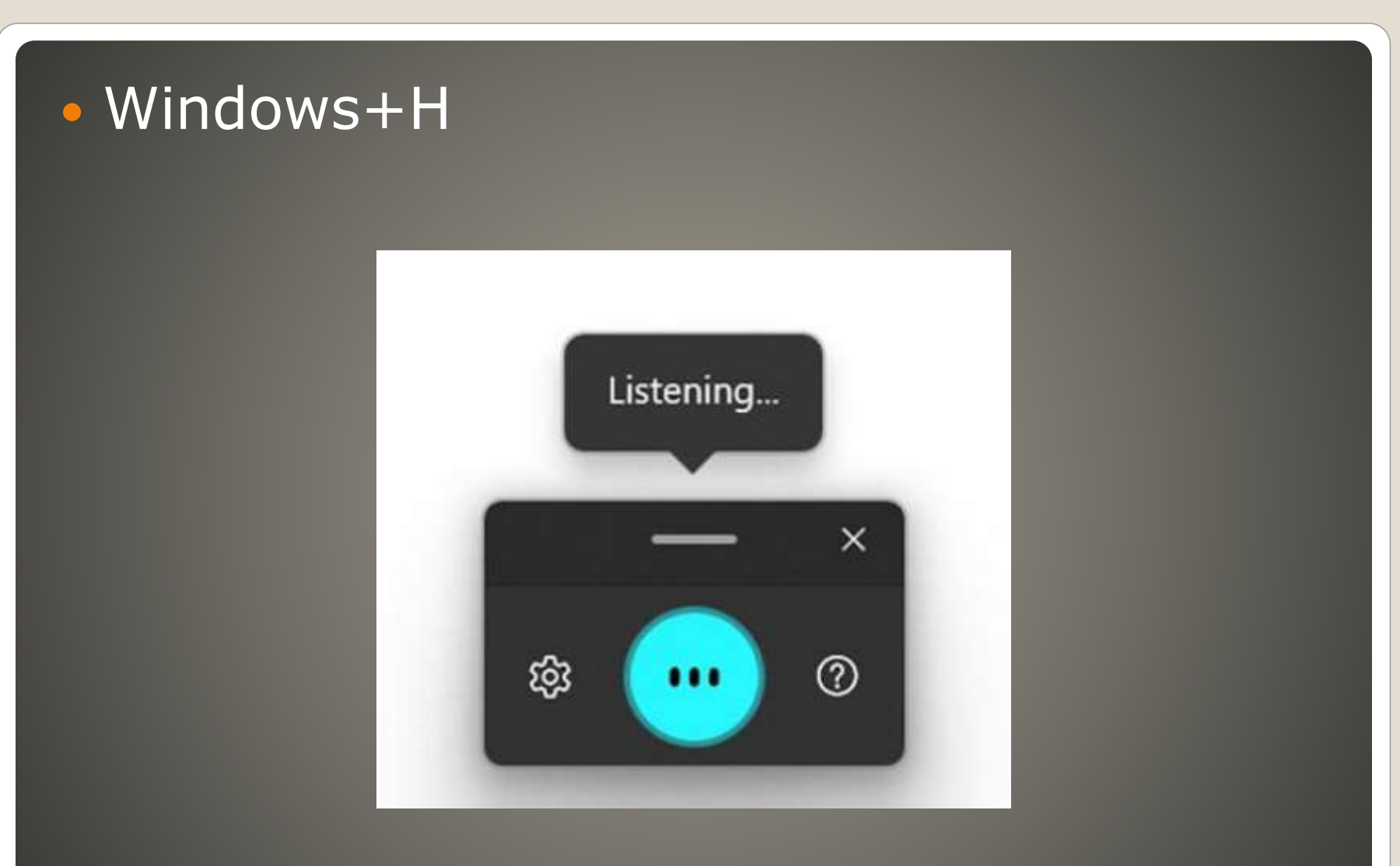

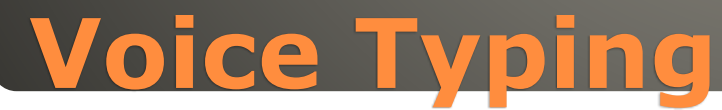

# • June • 22H2 **KB5026446** • Windows Update > Update History

Quality Updates (41)

2023-05 Cumulative Update Preview for Windows 11 Version 22H2 for x64-based Systems (KB5026446) Successfully installed on 5/25/2023

Learn more

 $\wedge$ 

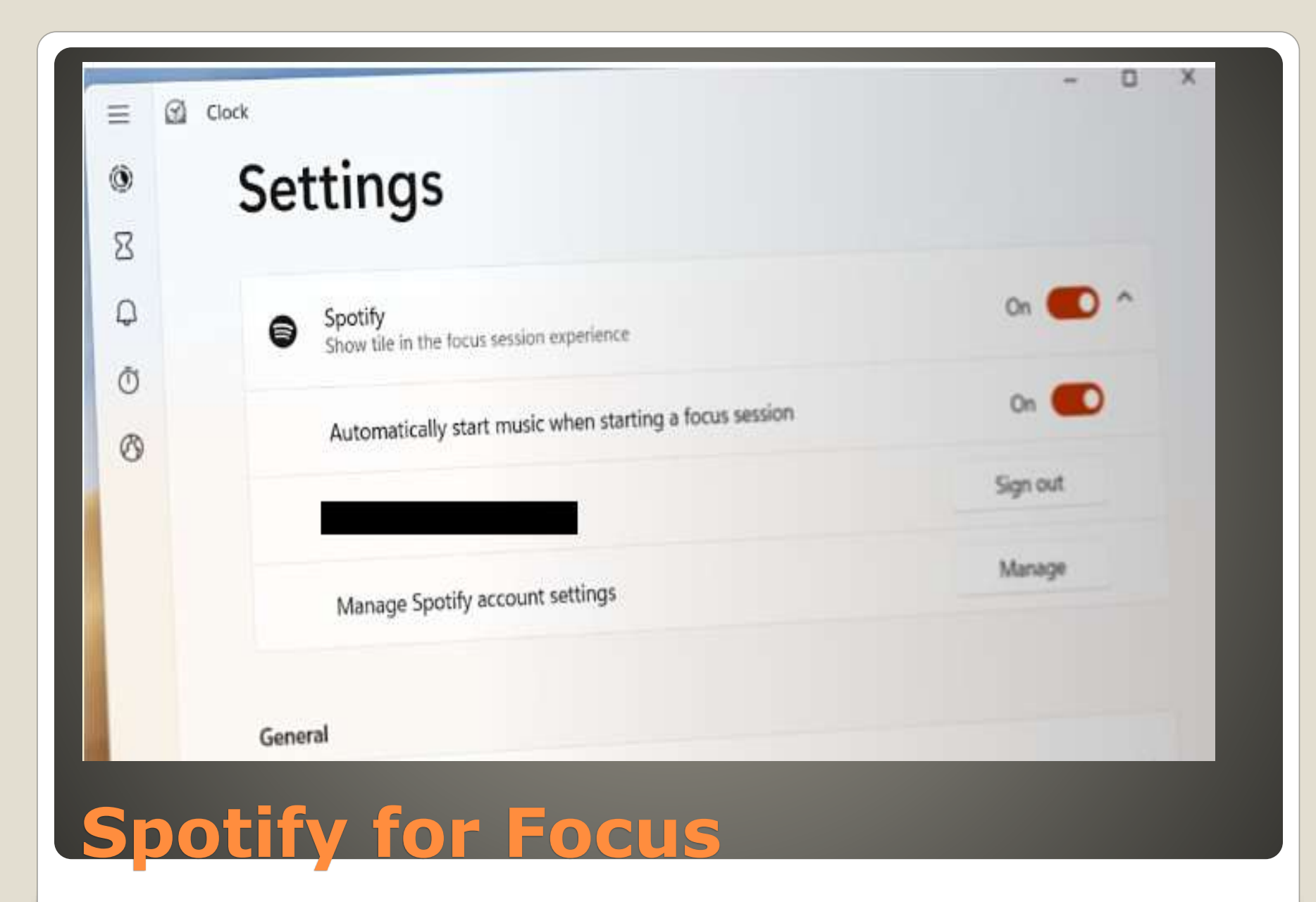

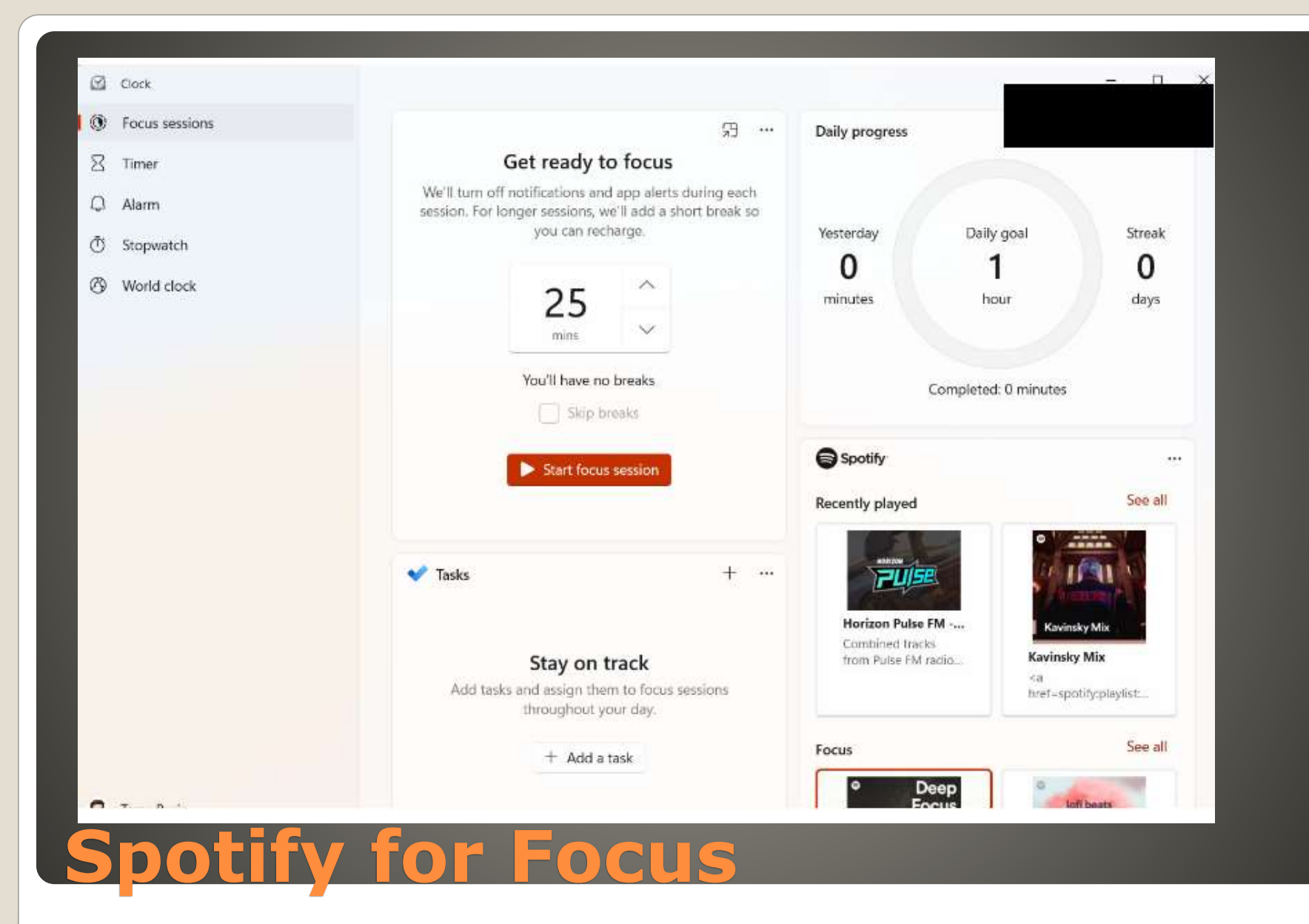

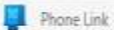

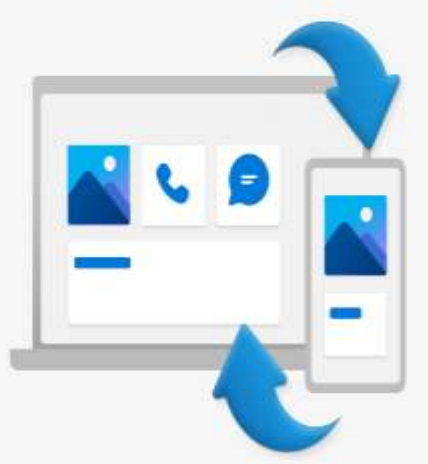

#### Use your phone from your PC

 $= 0 - x$ 

& Make and take calls

 $\epsilon$ ) Keep up with your conversations

Q View your phone notifications on your PC

#### Pick your phone

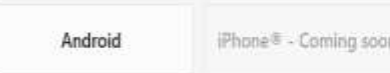

To experience the full functionality of the Phone Link app, your Android phone must be running Android 7.0 or later, or your iPhone® must be running iOS 14.0 or later. iPhone® is a trademark of Apple Inc.

**Privacy Statement** 

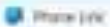

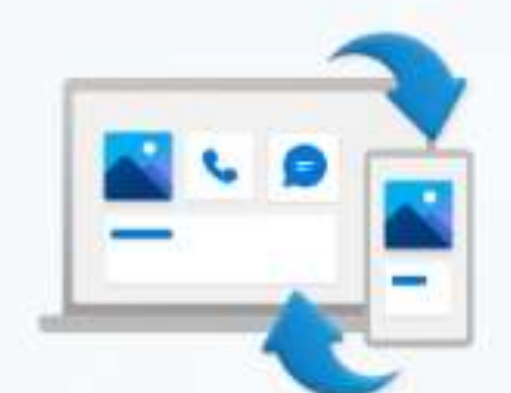

#### Use your phone from your PC

- & Make and take calls
- (5) Keep up with your conversations.
- Q View your phone notifications on your PC

#### Pick your phone

**Android** 

**IPhone**®

Sciencester the faither browledge of the Physic profit and your destinate plane worther running depends for a later or pair (Richard).<br>Finally, the phenoty OD NU artists of Physics at a trademark of Apple Inc.

**Printing protections** 

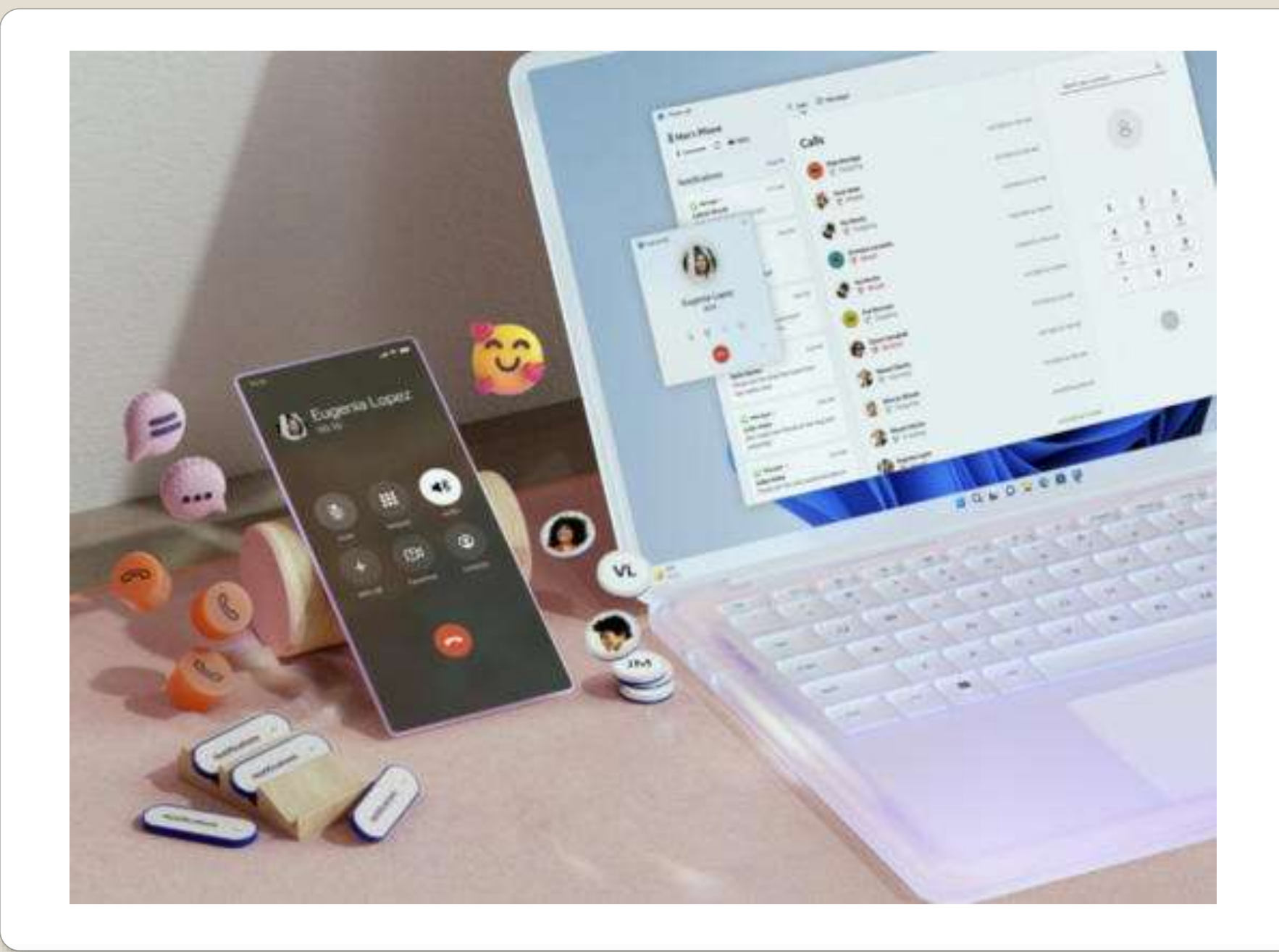

#### June 13, 2023 Automatic Update

# **Windows 10 21H2 end of support**

### • Windows 7, 8.1, 10, & 11 Detected as removable media BIOS problem • Requires care - typos in registry • [https://support.microsoft.com/en](https://support.microsoft.com/en-us/topic/internal-sata-drives-show-up-as-removeable-media-1f806a64-8661-95a6-adc7-ce65a976c8dd)[us/topic/internal-sata-drives-show-up-as](https://support.microsoft.com/en-us/topic/internal-sata-drives-show-up-as-removeable-media-1f806a64-8661-95a6-adc7-ce65a976c8dd)[removeable-media-1f806a64-8661-95a6](https://support.microsoft.com/en-us/topic/internal-sata-drives-show-up-as-removeable-media-1f806a64-8661-95a6-adc7-ce65a976c8dd) [adc7-ce65a976c8dd](https://support.microsoft.com/en-us/topic/internal-sata-drives-show-up-as-removeable-media-1f806a64-8661-95a6-adc7-ce65a976c8dd)

#### **Windows and SATA attached drives**

#### • May not want web results Search my PC

- Do not want Microsoft content loaded in background • Registry edit
- [https://www.tomshardware.com/how](https://www.tomshardware.com/how-to/disable-windows-web-search)[to/disable-windows-web-search](https://www.tomshardware.com/how-to/disable-windows-web-search)

# **Disable Web Search**

### <https://pcmanager-en.microsoft.com/> CAUTION Beta EULA

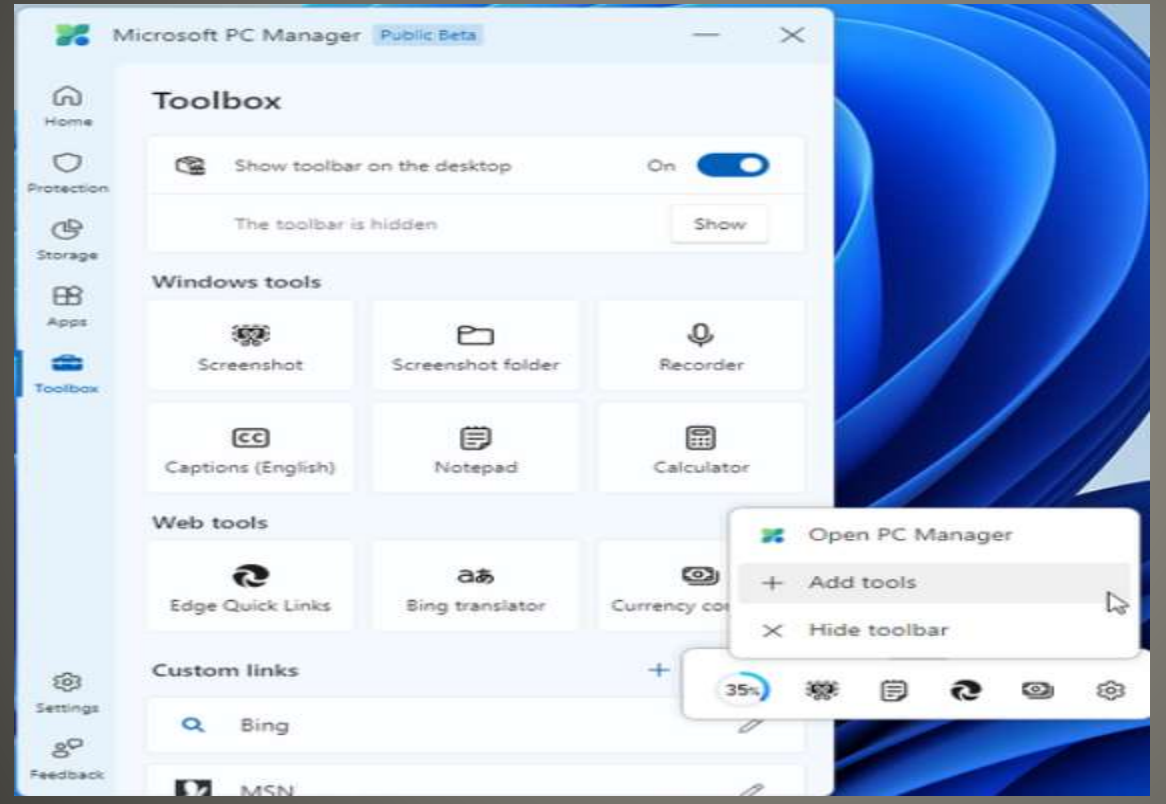

# **Microsoft PC Manager (Beta)**

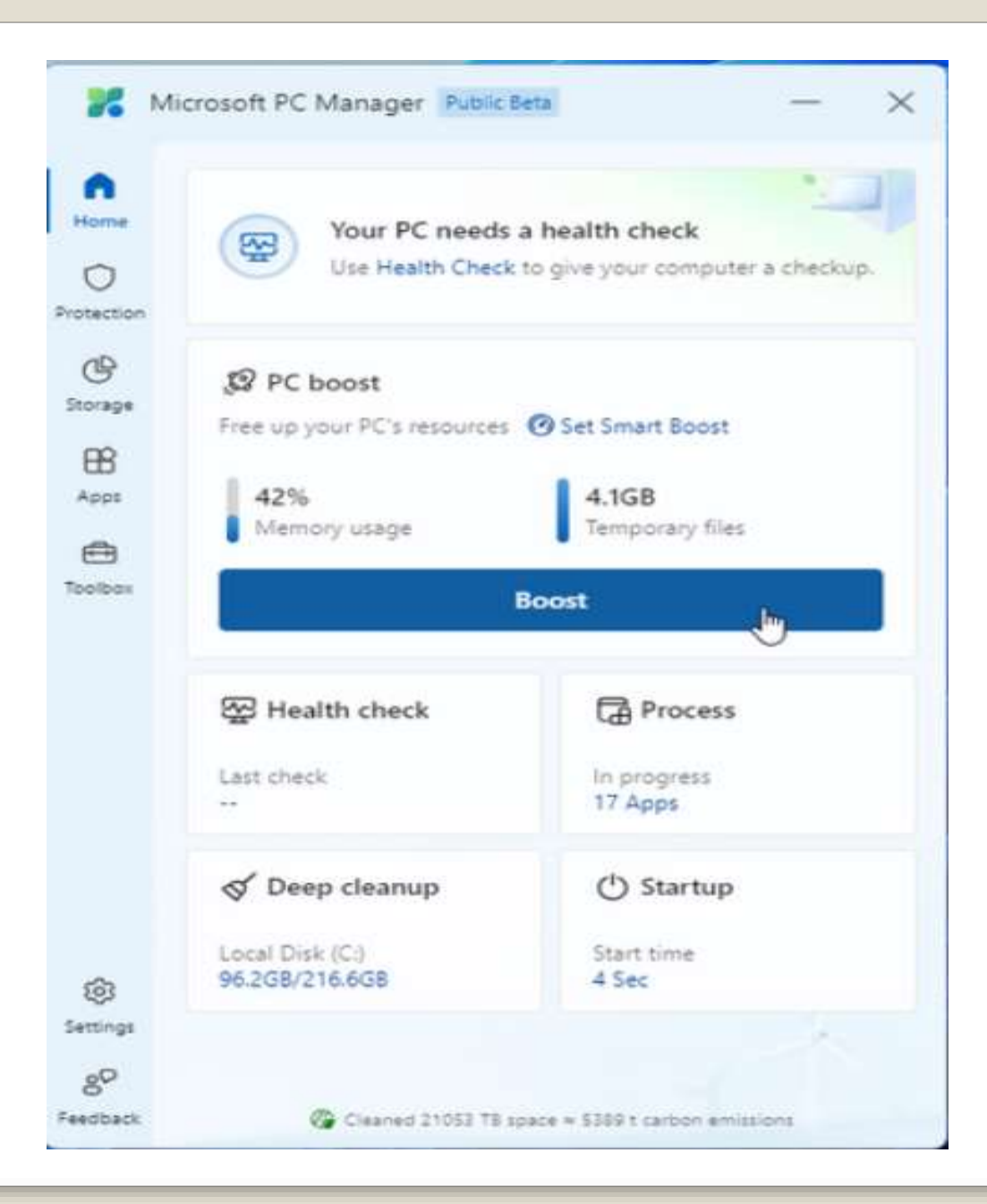

 System Optimization and Maintenance • Floating desktop toolbar option Toolbox section to enable And choose tools

# **Microsoft PC Manager**

**• Multi Factor Authentication**  Choose MOST secure method available "Microsoft choosing for us"

#### **Microsoft MFA change**

#### Gaming focused homepage

. New sidebar apps specific needs of gamers

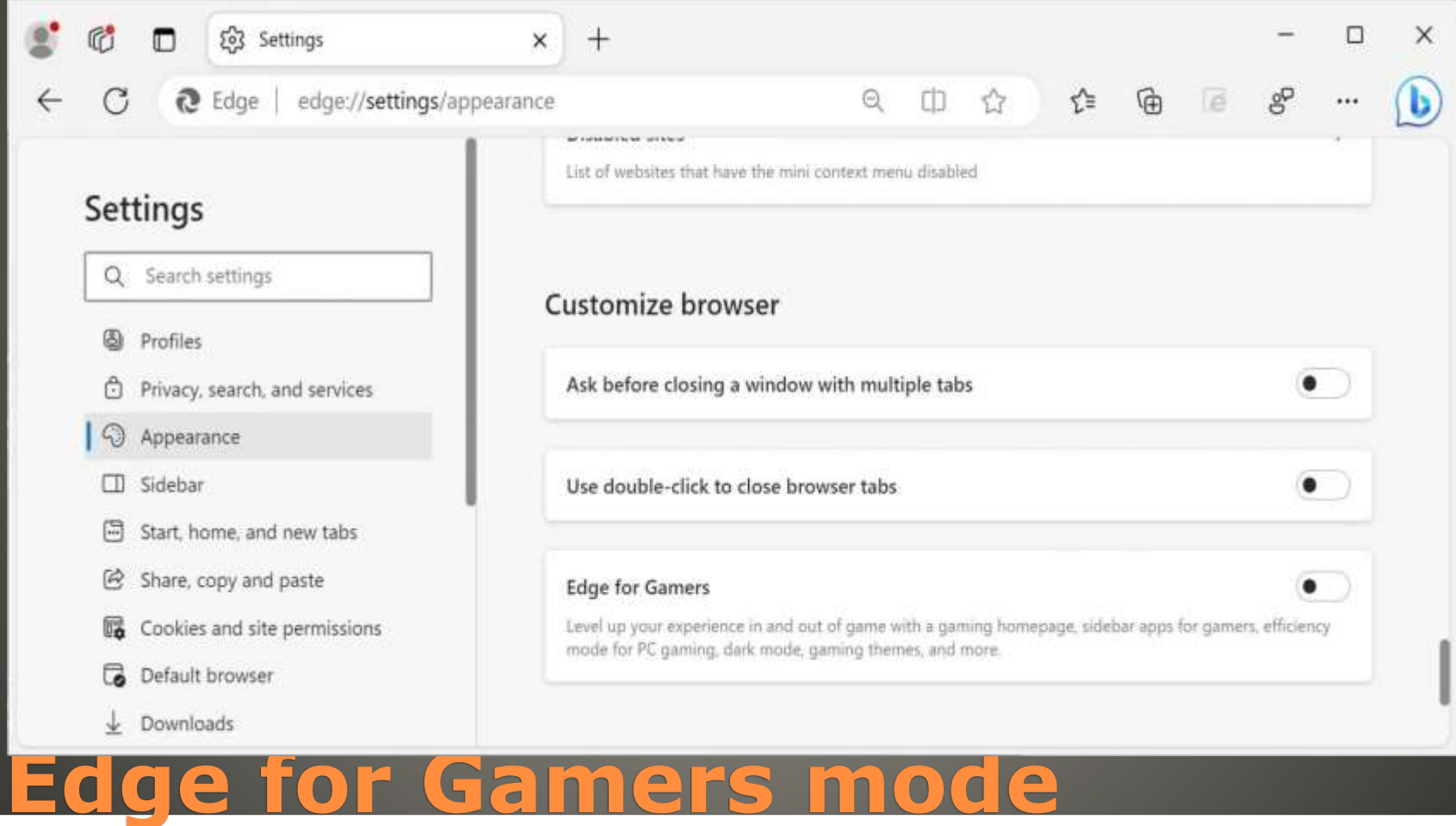

# Cost Upgrade \$100 License \$200 • Method Code entered Activation settings Microsoft Store app

#### **Windows 11 Home to Pro upgrade?**

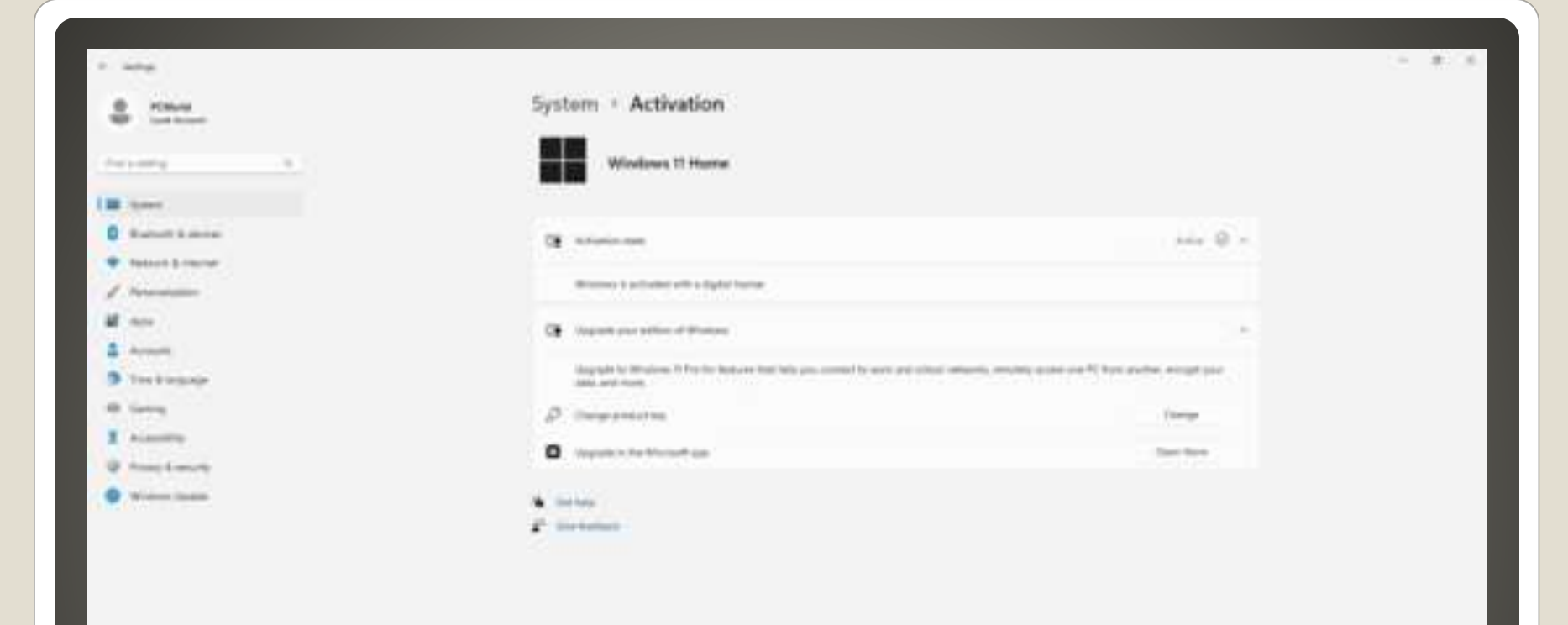

# **Activation**

Enter a product key

#### Enter a product key

Your product key should be in an email from whoever sold or distributed Windows to you, or on the box the Windows DVD or USB came in.

Product key

XXXXX-XXXXX-XXXXX-XXXXX-XXXXXX

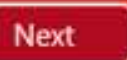

Cancel

 Microsoft Remote Desktop Bitlocker Windows Sandbox • Hyper-V • More RAM 128GB limit for Home • More control - Group Policy

# **Yeahbut why?**

#### User testing to start in June? **.** Like Cortana? BUT across all of Windows

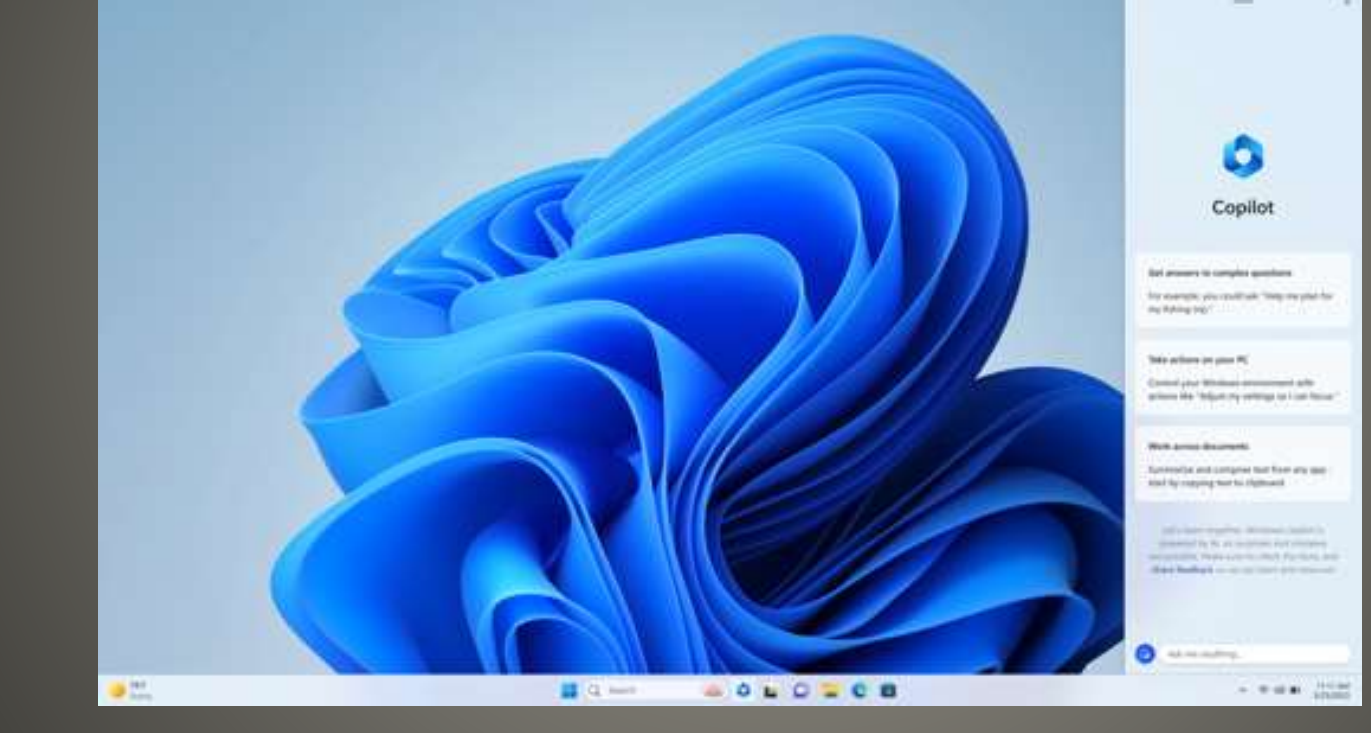

**Copilot**

# Windows 10 Preview cumulative update • New features 18 fixes Optional non-security preview • Windows Update Check for Updates **Build 19045.3031 Improved search box search highlights** • Up to 3 high priority toast notifications

### **Windows 10 KB5026435**

#### Build 22621.1776

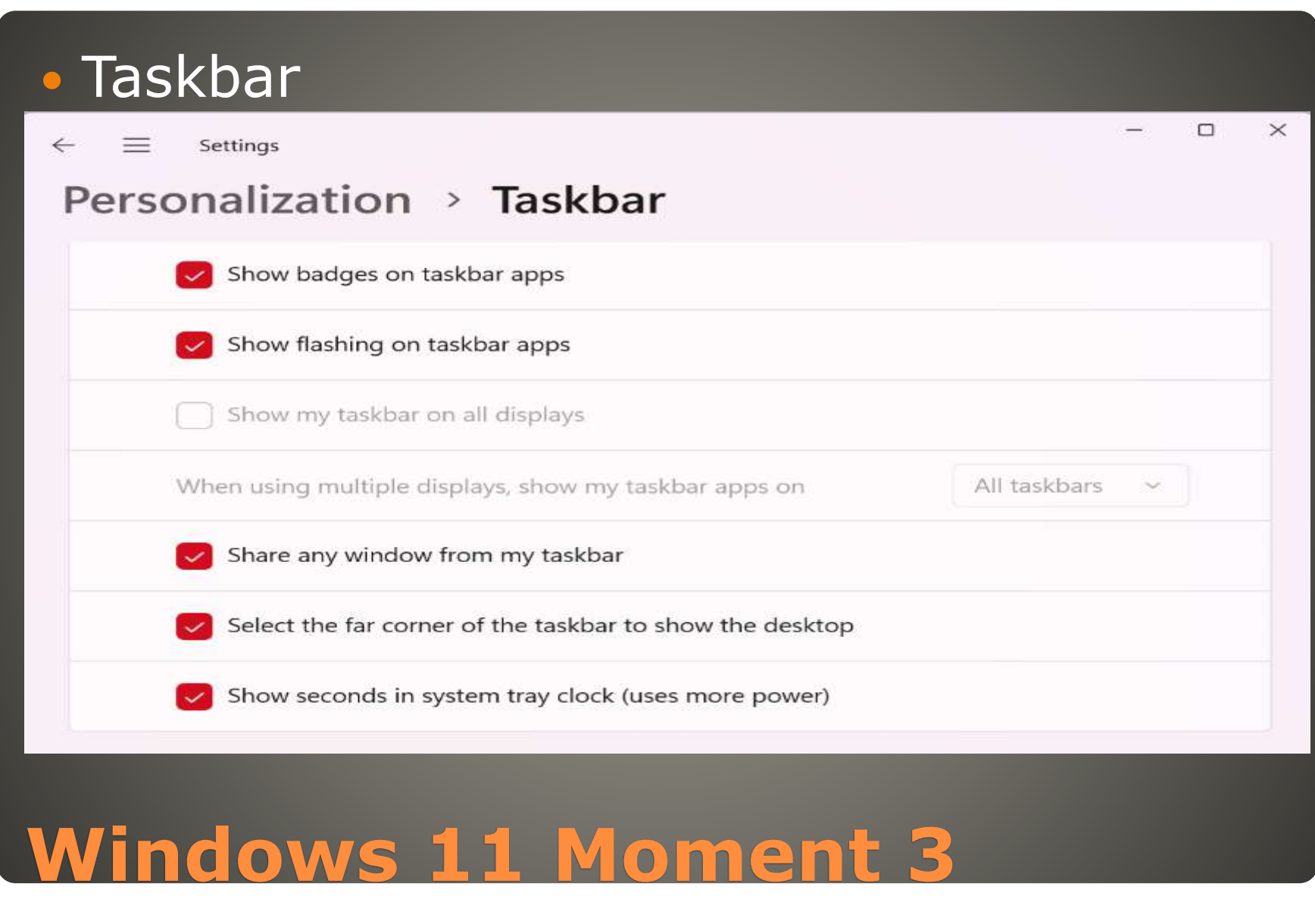

#### Task Bar Network Icon indicates VPN - maby

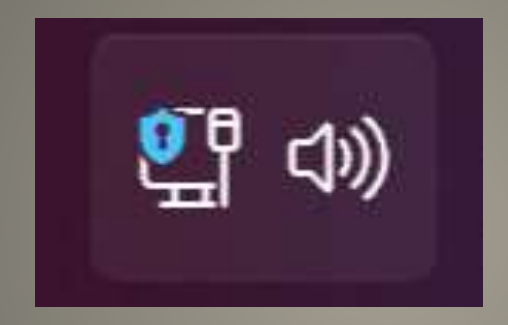

### Copy two-factor authentication codes

One click

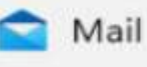

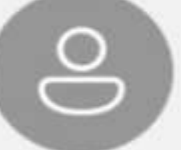

**Disney Account Member Services** Your Disney Account passcode Your Disney Account passcode Hello Dhawal! Here is your one-time Disney Account Passcode: 472021 Note that this Hotmail

 $\times$ 

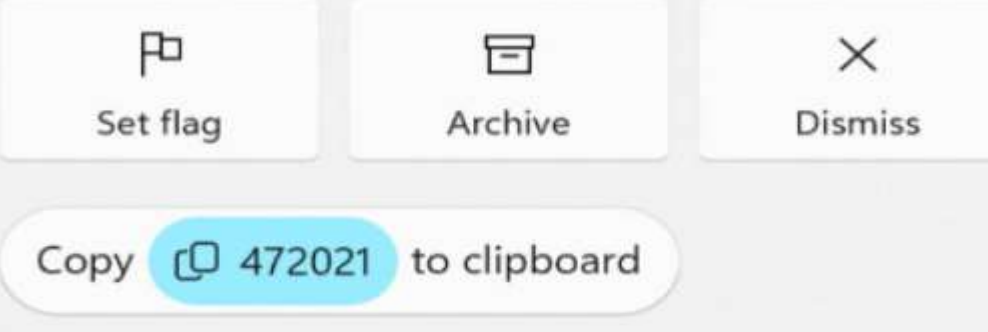

## Task Manager Live kernel memory dump Task Manager > Details Right click on System process

Details

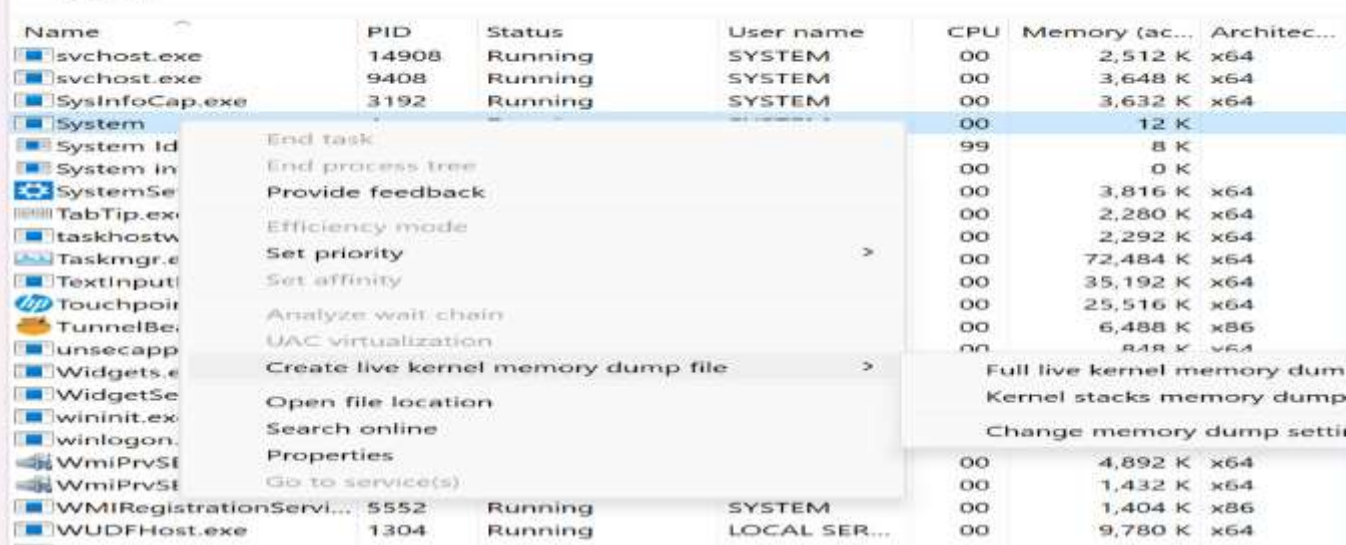

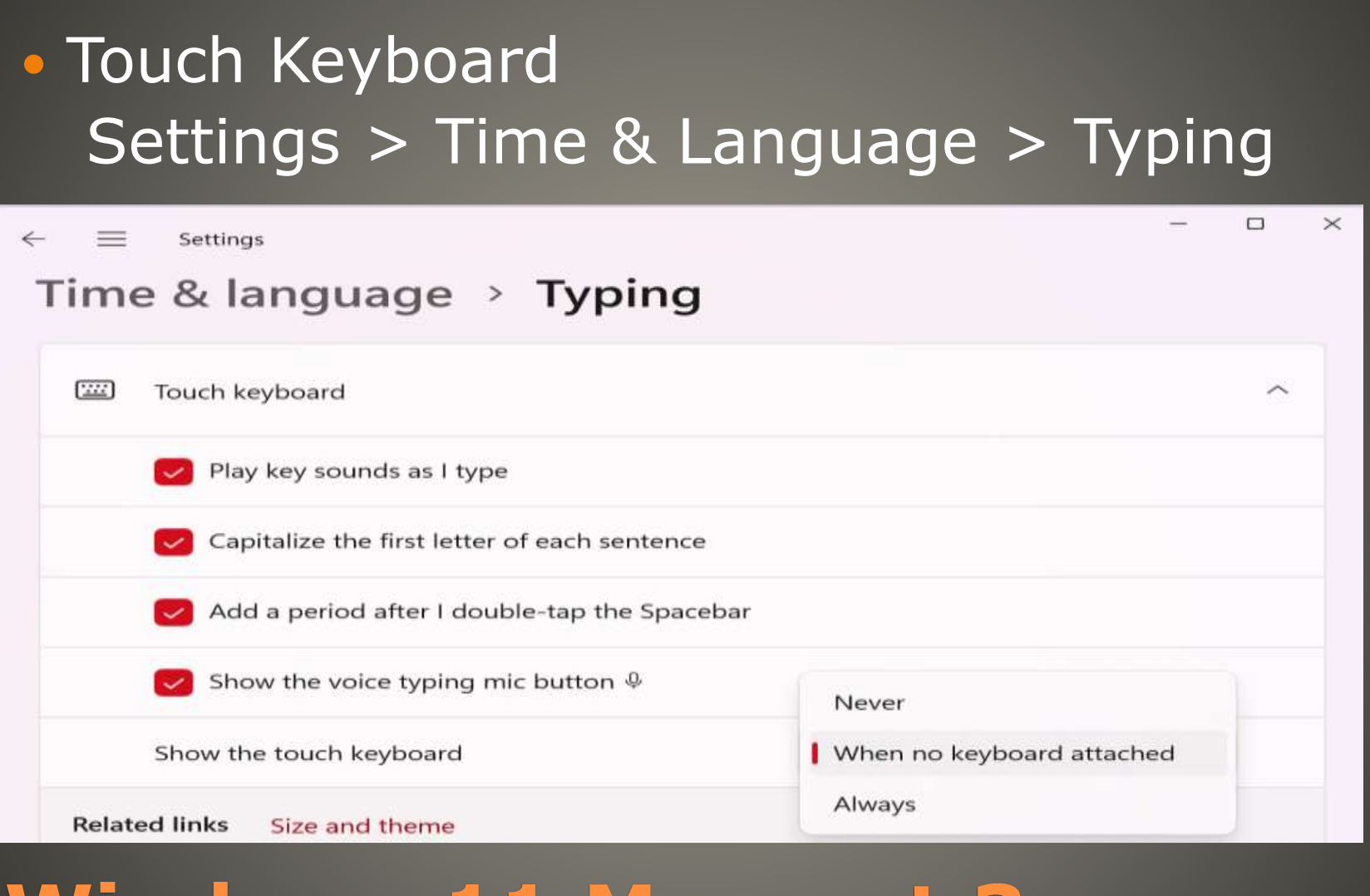

 Content Adaptive Brightness Control (cabc) Energy saving feature Laptops & Tablets

 $\times$ 

□

 $\leftarrow$   $\equiv$ Settings

#### System  $\rightarrow$  Display

#### Brightness & color

**Brightness**  $\ddot{O}$  $\wedge$ Off Adjust the brightness of the built-in display Always Change brightness based on content Help save power by optimizing screen contrast and brightness for the On Battery Only content shown Learn more

#### USB4 Settings IFF device supports USB4

 Print Screen Key BIG Change Launch Snipping Tool Yeahbut Settings > Accessibility > Keyboard

On

Use the Print screen key to open Snipping Tool

#### **• Multitasking**

 $\leftarrow$ Settings  $=$ 

Œ.

n

### System > Multitasking

Snap windows Snap windows to automatically resize and arrange them into layouts

Show tabs from apps when snapping or pressing Alt+Tab

20 most recent tabs

 $\Box$ 

X

5 most recent tabs

3 most recent tabs

Don't show tabs

Desktops

 OneDrive Account Management Widget Improvements Widget Picker

- New! This update adds live captions for the following languages:
- **Chinese (Simplified and Traditional)**
- French (France, Canada)
- German
- Italian
- Japanese
- Portuguese (Brazil, Portugal)
- Spanish
- Danish
- English (Ireland, other English dialects)
- Korean

 $\bullet$  To turn on live captions, use the WIN + Ctrl + L keyboard shortcut. You can also use the Quick Settings accessibility flyout menu. When you turn it on for the first time, Windows will ask you to download the required speech recognition support. Speech recognition support might not be available in your preferred language, or you might want support in other languages. You can download speech recognition support from Settings > Time & Language  $>$  Language & region.

• New! This update redesigns the in-app voice access command help page. Every command now has a description and examples of its variations. The search bar allows you to quickly find commands. The new categories provide further guidance. You can access the command help page on the voice access bar from Help > View all commands or use the voice access command "what can I say?" Note that the help page might not include all commands. Also, the supplementary information might be inaccurate. We plan to update this in the future. For a list of all Voice Access commands, see Use voice access to control your PC & author text with your voice.

- New! This update adds voice access command support for the following English dialects:
- English (United Kingdom)
- English (India)
- English (New Zealand)
- English (Canada)
- English (Australia)
- When you turn on voice access for the first time, Windows will ask you to download a speech model. You might not find a speech model that matches your display language. You can still use voice access in English (US). You can always choose a different language from Settings > Language on the voice access bar.

- New! This update adds new text selection and editing voice access commands. Some examples are in the table.
- To do this Say this
- Select a range of text in the text box "Select from [text 1] to [text 2]", e.g., "Select from have to voice access"

- Delete all the text in a text box "Delete all"
- Apply bold, underline, or italic formatting for the selected text or the last dictated text "Bold that," "Underline that," "Italicize that"
- New! This update adds a VPN status icon, a small shield, to the system tray. It displays when you are connected to a recognized VPN profile. The VPN icon will be overlayed in your system's accent color over the active network connection.
- New! You can now choose to display seconds in the clock on the system tray. To turn this on, go to the Taskbar behaviors section in Settings > Personalization  $\geq$  Taskbar. You can also right-click the taskbar to quickly get to taskbar settings.
- New! This update provides a copy button for you to quickly copy two-factor authentication (2FA) codes. These are in notification toasts you get from apps installed on your PC or from phones linked to your PC. Note that this feature only works for English.
- New! This update adds access key shortcuts to File Explorer's context menu. An access key is a one keystroke shortcut. You can use it to quickly run a command in a context menu using your keyboard. Each access key corresponds to a letter in the display name of the menu item. To try this out, you can click on a file in File Explorer and press the menu key on your keyboard.

- New! This update adds multi-app kiosk mode, which is a lockdown feature. If you are an administrator, you can specify the apps that can run on a device. Other apps will not run. You can also block certain functionalities. You can configure distinct types of access and apps to run for different users on one device. Multi-app kiosk mode is ideal for scenarios in which multiple people use the same device. Some examples are frontline workers, retail, education, and test taking. Some lockdown customizations include:
- Limit access to Settings, except certain pages, such as Wi-Fi and screen brightness
- Show only the apps that are allowed on the Start menu
- **Block certain toasts and pop-up windows**
- Currently, you can enable multi-app kiosk mode using PowerShell and WMI Bridge. To learn more, see Set up a multi-app kiosk on Windows 11 and AssignedAccess CSP. Support for Microsoft Intune, mobile device management (MDM), and provisioning package configuration is coming soon.
- New! This update introduces live kernel memory dump (LKD) collection from Task Manager. Using LKD, you can gather data to troubleshoot an issue while the OS continues to work. This reduces downtime when you must investigate an unresponsive program or high-impact failures. To learn more, see Task Manager live memory dump.
- To capture an LKD, go to Task Manager > Details. Right-click the System process. Select Create live kernel memory dump file. This capturesa Full live kernel or Kernel stack memory dump. The dump will be written to a fixed location: %LocalAppData%\Microsoft\Windows\TaskManager\LiveKernelDumps. You can also go to the Task Manager Settings page to view or edit the settings for live kernel memory dumps.

- New! This update replaces the settings for Show the touch keyboard when there's no keyboard attached. These are located at Settings > Time & language > Typing > Touch keyboard. A new dropdown menu gives you three options to control whether tapping an edit control should open the touch keyboard. The options are:
- Never. This suppresses the touch keyboard even when no hardware keyboard is attached.
- When no keyboard attached. This shows the touch keyboard only when you use the device as a tablet without the hardware keyboard.
- Always. This shows the touch keyboard even when the hardware keyboard is attached.
- New! This update enables Content Adaptive Brightness Control (CABC) to run on laptops and 2-in-1 devices. This feature dims or brightens areas of a display based on the content. It tries to strike a balance between saving battery life and providing a good visual experience. You can adjust the feature setting from Settings > System > Display > Brightness & color. Thedrop-down menu gives you three options: Off, Always, and On Battery Only. For battery powered devices, the default is On Battery Only. Because the device manufacturer must enable CABC, the feature might not be on all laptops or 2-in-1 devices.
- New! This update adds a USB4 hubs and devices Settings page. You can find it at Settings> Bluetooth & devices > USB > USB4 Hubs and Devices. This new page provides information about the system's USB4 capabilities and the attached peripherals on a system that supports USB4. This information helps with troubleshooting when you need manufacturer or system administrator support. Some features include:
- You can view the tree of the connected USB4 hubs and devices.
- You can copy details to the clipboard to share them.
- If your system does not support USB4 with the Microsoft USB4 Connection Manager, this page will not appear. On systems that support USB4, you will see USB4 Host Router in Device Manager.

- New! This update adds a presence sensor privacy setting in Settings > Privacy & security  $>$  Presence sensing. If you have a device that has compatible presence sensors, you can now choose the apps that can access those sensors. You can also choose the apps that do not have access. Microsoft does not collect images or metadata. The device hardware processes your information locally to maximize privacy.
- New! This update improves the performance of search within Settings.
- New! This update changes the default print screen (prt scr) key behavior. Pressing the print screen key opens the Snipping Tool by default. You can turn off this setting from Settings > Accessibility > Keyboard. If you have previously changed this setting, Windows will preserve your preference.
- New! This update introduces a limit of 20 most recent tabs in Settings > Multitasking. This affects the number of tabs that appear when you use  $ALT + TAB$ and Snap Assist.
- New! This update improves the cloud suggestion and the integrated search suggestion. This helps you to easily type popular words in Simplified Chinese using the Input Method Editor (IME). The cloud suggestion adds the most relevant word from Microsoft Bing to the IME candidate window. The integrated search suggestion gives you additional suggestions that are like what you see on a Bing search page. You can insert a suggestion as text or search for it directly in Bing. To turn on these features, select a chevron button in the upper right of the IME candidate window. Then select the Turn on button.
- New! This update improves your computer's performance when you use a mouse that has a high report rate for gaming. To learn more, see "Reduced game stutter with high report rate mice" in Delivering Delightful Performance for More Than One Billion Users Worldwide.

 [https://support.microsoft.com/en](https://support.microsoft.com/en-us/topic/may-24-2023-windows-configuration-update-cae8524a-4b62-4d38-bb67-f070bd282fff)[us/topic/may-24-2023-windows](https://support.microsoft.com/en-us/topic/may-24-2023-windows-configuration-update-cae8524a-4b62-4d38-bb67-f070bd282fff)[configuration-update-cae8524a-4b62-](https://support.microsoft.com/en-us/topic/may-24-2023-windows-configuration-update-cae8524a-4b62-4d38-bb67-f070bd282fff) [4d38-bb67-f070bd282fff](https://support.microsoft.com/en-us/topic/may-24-2023-windows-configuration-update-cae8524a-4b62-4d38-bb67-f070bd282fff)

#### Windows configuration updates

Windows configuration updates

Windows configuration undates

Temporary enterprise feature control

May 24, 2023-Windows configuration update

#### May 24, 2023—Windows configuration update

Windows 11 version 22H2, all editions

For information, see Get Windows updates as soon as they're available for your device and Delivering continuous innovation in Windows 11.

Note Follow @WindowsUpdate to find out when new content is published to the Windows release health dashboard.

#### 50 product announcements Copilot related Copilot for Windows Copilot for PowerBI Business Intelligence · Microsoft Fabric big data lake Build-your-own Copilot SuccessFactors - HR platform • Read, Ask questions, Analyze, Produce content • Marketing analysis

#### **Microsoft Copilot**

#### *BehindTheOverlay* browser extension Cmd+Shift+X macOS Ctrl+Shift+X Windows

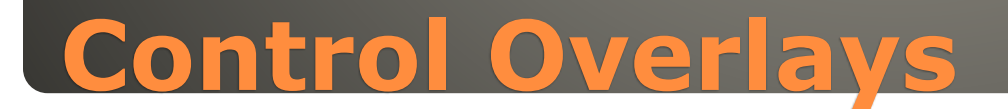

#### **•** Preview

#### Windows AI Copilot

- . Dynamic Lighting: In-box support for controlling RGB peripherals
- One-click Taskbar app ungrouping and show labels
- Ability to hide the date and time on the Taskbar
- In-box support for archive formats such as 7-zip, RAR, gz, and others
- Updated Microsoft Store with AI capabilities
- App backup and restore

# **Windows 11 23H2**

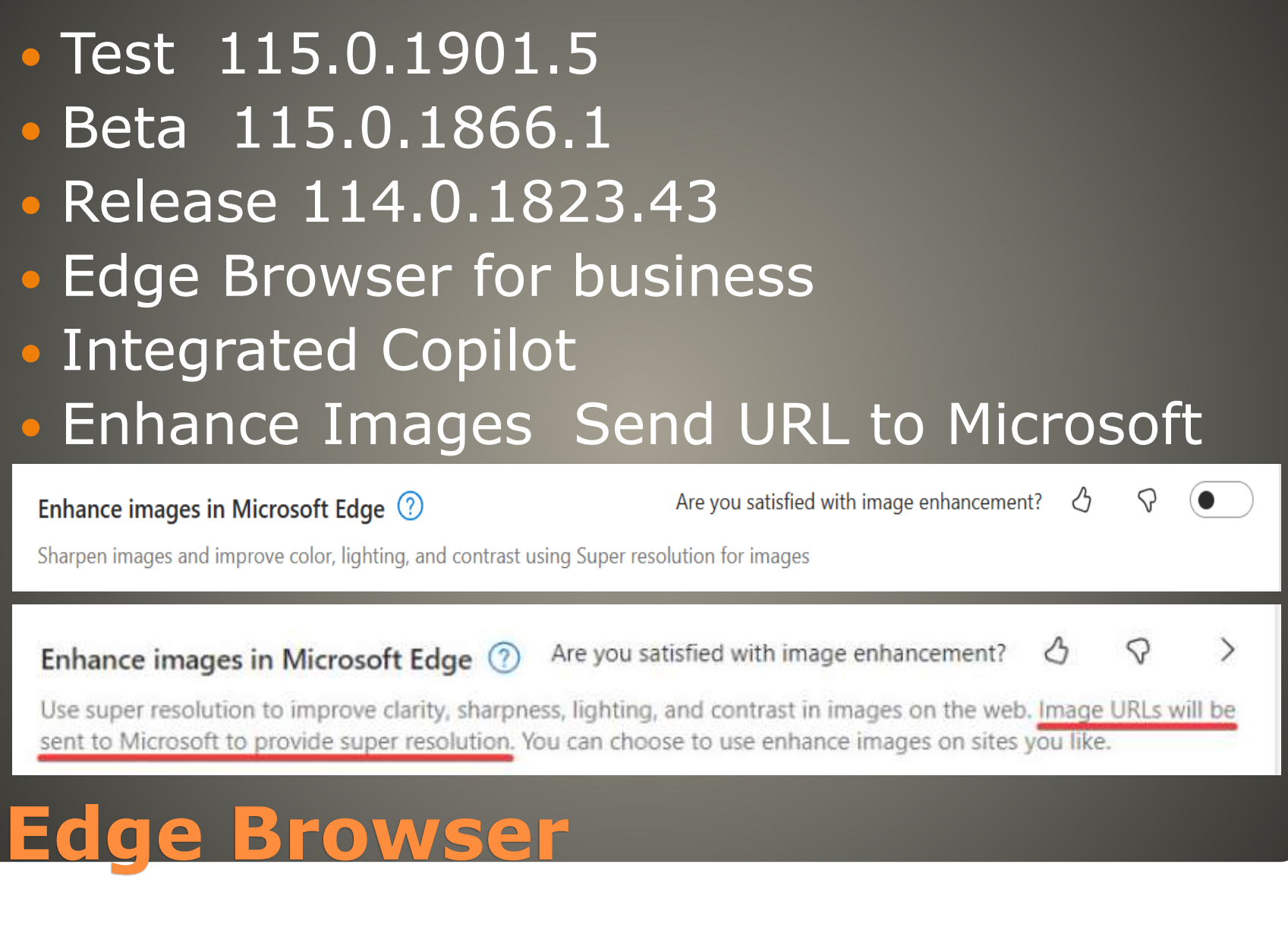

#### • Innovations for Business

- Changing how we browse with AI advancements
- Edge gets a new look and feel
- A dedicated work experience for a hybrid world
- Workspaces for shared tabs on a project
- **Simplified Edge management in the Microsoft** 365 admin center
- Edge on mobile improved for businesses

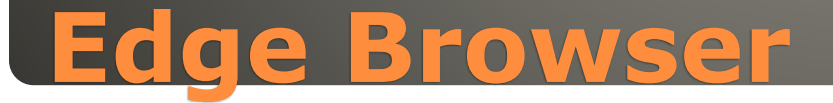

- **Innovations for Developers**
- **.** Increase the reach of your PWAs with sidebar
- Progressive Web Apps
- DevTools get new Focus Mode and JSON Viewer
- WebView2 comes to HoloLens 2 & Xbox
- V8 improvements enhance JavaScript functions
- Quick Authentication library facilitates sign-in Digital goods API support for in-app purchases

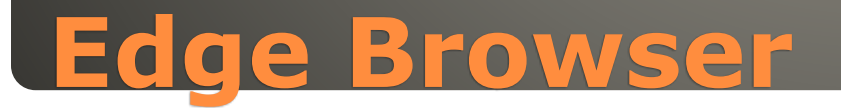

# • New look rounded corners translucent backgrounds fluid animations Container system Bing Chat **• Bing Image Creator**

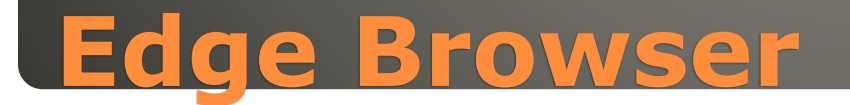

#### Generally available

- Open-source container host OS for Azure Kubernetes Service
	- create, deploy, manage container workloads
- Deployed in cloud with multiple containers
- Microsoft Hyper-V x86 and Arm
- Add nodes to Ubuntu clusters
- Add nodes to new cluster
- Migrate Ubuntu nodes
- Lightweight 400MB 300 packages
- Security fewer packages

#### **Azure Linux**

 Azure Active Directory requirement A set of tabs & sites (workspace) Shared and updated

# **Edge 114 with Workspaces**

#### • File Sharing

- **File transfers** drag & drop cut & paste
- Windows File sharing enabled
- **.** File transfer using drop and drop and copy and paste
- Windows 2305.40000.2.0
- Windows Subsystem for Android Settings (renamed to just "Windows Subsystem for Android") redesign, including displaying all installed Android apps
- Enable apps that specify android.hardware.type.pc in their manifest to opt into receiving raw input events
- Wi-Fi API compatibility improvements
- **Camera hardware compatibility improvements**
- **Linux kernel security update**
- Updated latest Chromium WebView to version 113
- Android 13 security updates

#### **Windows subsystem for Android**

#### • File Sharing Limitations

Only files in your Windows user profile folder are available to the Subsystem. Windows system folders, Program Files, other users' folders, external drives, etc. are not supported.

Only files the Subsystem saves to "/sdcard/Windows" are available to Windows. When opening files in other folders from an Android™ app, the Subsystem offers the option of copying the file to Windows and opening it there.

Windows hidden files/folders like AppData and Android hidden files/folders (dot prefixed names) are excluded from sharing.

Executable file types, like ".exe" are excluded from sharing to protect your security. If the Subsystem tries to save a file with a blocked extension to "/sdcard/Windows", the save will fail.

Cloud storage files must be downloaded to your device. If your cloud storage provider includes online-only files in File Explorer, the online-only files will not be available to the Subsystem until you download them. Simply open an online-only file in File Explorer to download it and make it available to the Subsystem. You can also modify your cloud storage settings to make some or all of your files always available offline.

The Subsystem needs to index shared files before apps can access them. Indexing is usually quick but may take longer if you have a lot of files. Recent files are prioritized, so if you can't find a file in an Android™ app, try opening it from File Explorer first.

#### **Windows Subsystem for Android**

# · Microsoft Store app • Developers Control Panel for developers • App to prepare your Windows for coding . BUT you can use it for installing tools, etc. Connect to GitHub, clone repositories, … [MUO Dev Home article](https://www.makeuseof.com/install-and-set-up-dev-home-windows/) Make Use Of Useful performance widgets

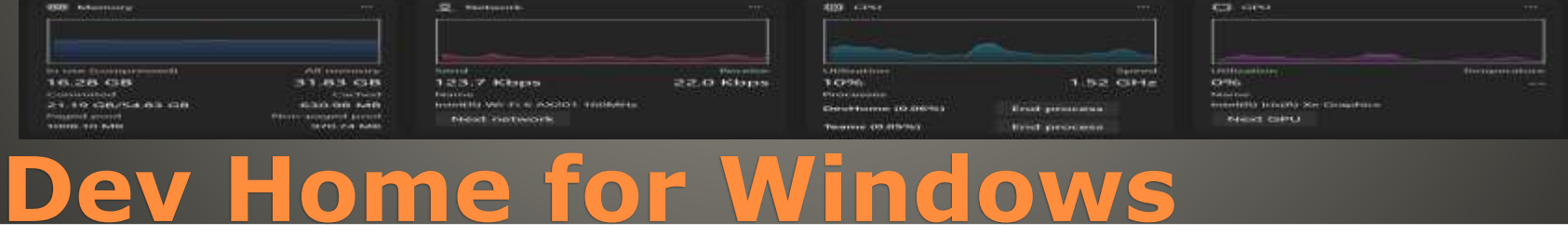

• End of Support Later AI to blame? Late 2023  $\cdot$  So? Voice Access Bing Copilot Third party apps

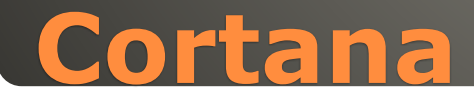

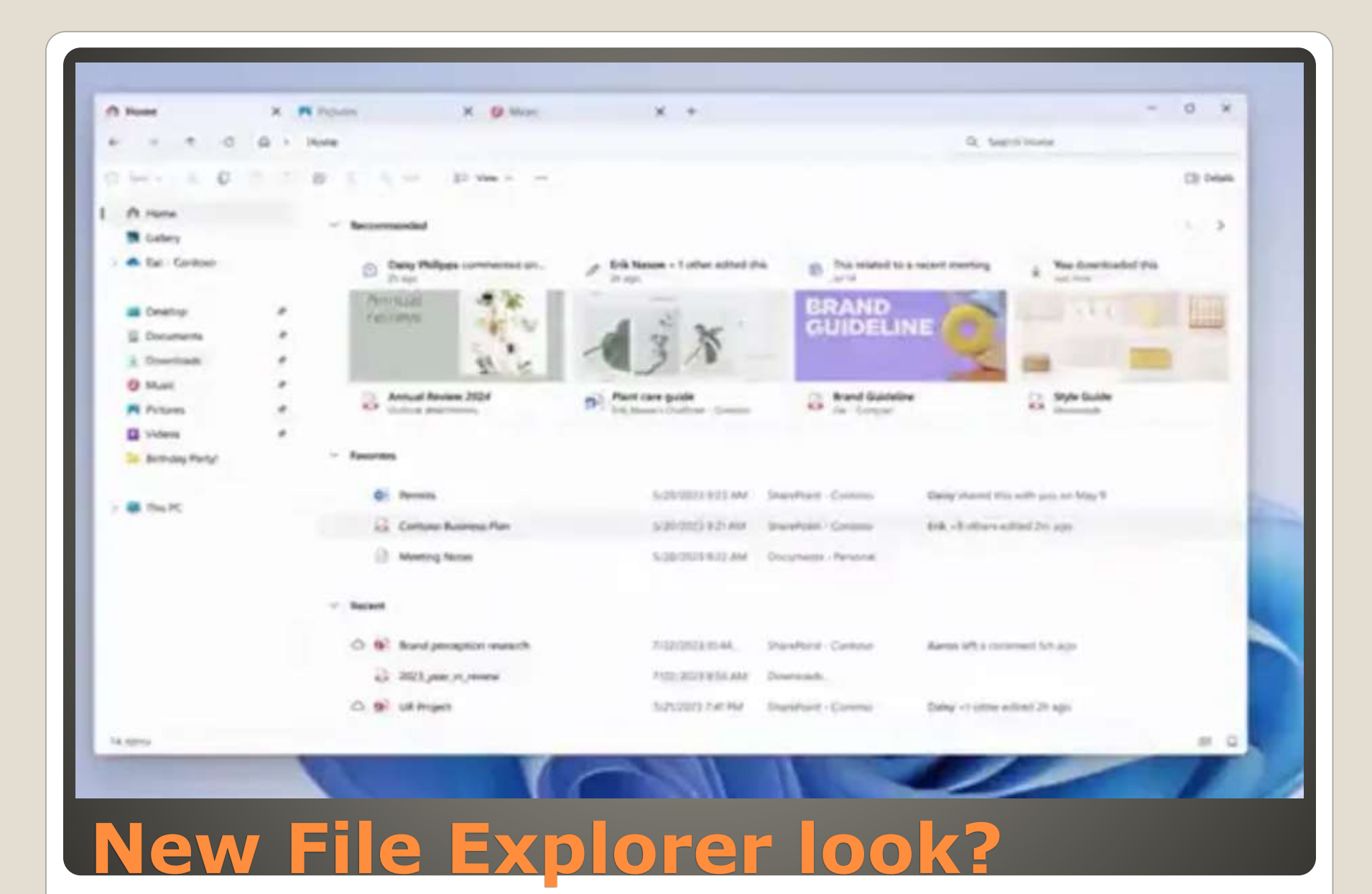

• Mouse without borders Same keyboard & mouse different computers Peek File preview Ctrl+Space Paste as Plain Text Windows+Ctrl+V • Mouse Jump Large display setup **• File Locksmith**  find app using file • Registry Preview **• Hosts File Editor** 

#### **PowerToys update**

 Plugins and Copilot • Bing chat & Plugins Windows 12?

#### **Microsoft Build 2023**

# AMD, Nvidia, Realtek drivers Windows 10 21H2 Overriding settings

#### $\vee$  Driver Updates (6)

Advanced Micro Devices, Inc. - Display - 31.0.12027.9001 Successfully installed on 5/17/2023

Advanced Micro Devices - MEDIA - 10.0.1.12 Successfully installed on 3/3/2023

Advanced Micro Devices - System - 1.0.0.74 Successfully installed on 12/25/2022

Realtek - Net - 10.39.212.2020 Successfully installed on 2/5/2022

Advanced Micro Devices, Inc. - Display - 27.20.1034.6 Successfully installed on 2/5/2022

LG - Monitor. Other hardware - LG IPSFULLHD(HDMI) Successfully installed on 2/5/2022

### **Microsoft force install**

# None of us are as experienced as all of us Awareness, Preparedness, Understanding Participate

- Topic Suggestions
- Questions: scccwindows@gmail.com

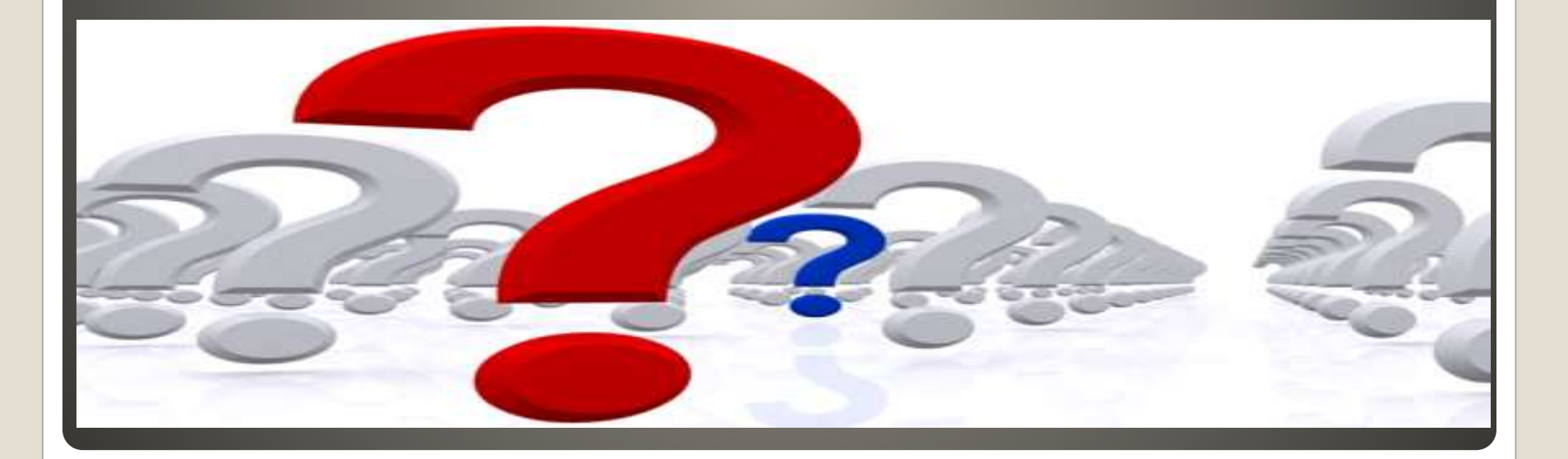